# ACID System Administrators Guide

Version 0.7 12/27/2008

# Introduction

The purpose of this guide is to help new administrators of app\_rpt/Asterisk previously installed with the Allstar Centos Installation Disk (ACID) ISO downloaded from [http://dl.allstarlink.org.](http://dl.allstarlink.org/) It assumes that you know how to use the command prompt on a Linux system and that you are familiar with one of two Linux text editors; vi or nano, so that you can view and modify the configuration files on the system.

This guide will not teach you Linux or Asterisk. There are several resources listed in Appendix A which will do a good job of that. The goal of this guide is to teach you just enough to do basic system administration tasks related to maintaining and operating an Allstar Link node.

# Chapter 1: Basic Concepts

This section attempts to instruct the new system administrator about the way things are structured and where key information is located.

## SSH Access

SSH Access is enabled in ACID by default once the entire installation is complete. This facilitates remote administration of the ACID installation. SSH is instructed to listen on port 222. This is not the standard SSH port and it was changed to help improve system security. If you would like to change the SSH access port to something completely different, edit the file /etc/ssh/sshd\_config and change the port number specified by the Port keyword to a new value.

## Helper Scripts

There are several helper scripts located in /root/acid. The table below explains the purpose of each script:

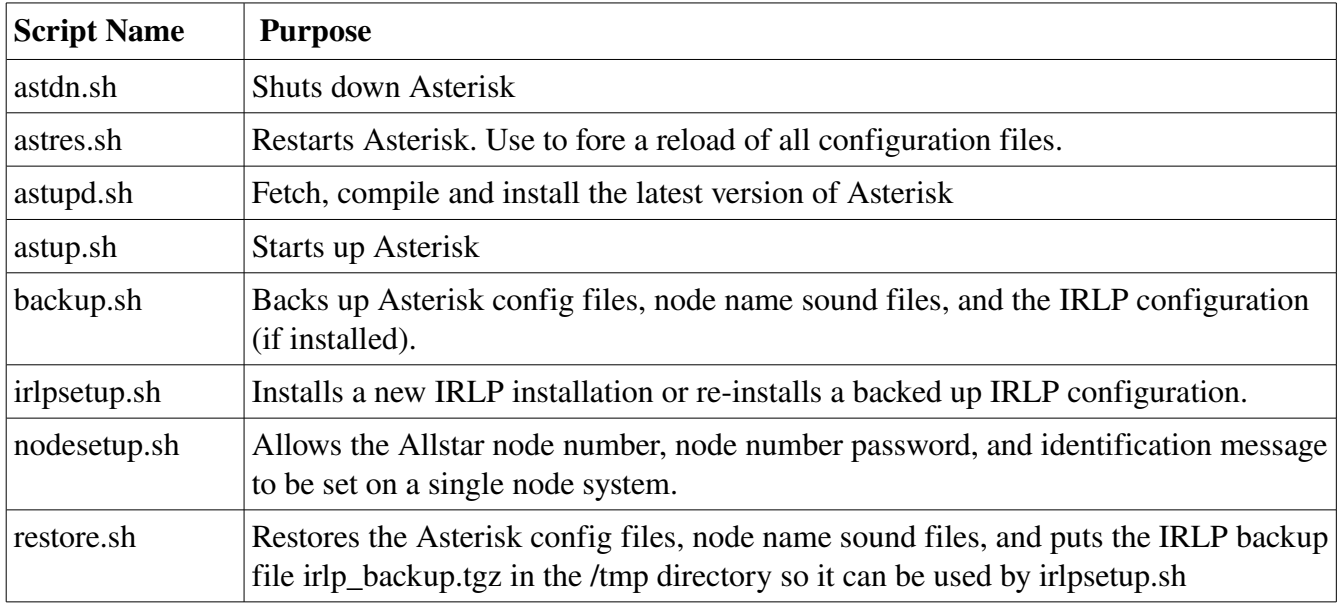

## Updating Asterisk

As we fix bugs and add additional features, new source code is posted to

http://dl.allstarlink.org/installcd/files.tar.gz from time to time. A script with will check to see if your Asterisk source code needs updating, and then automatically fetch the new version, compile, and install Asterisk is now part of the ACID distribution. The script will only download and compile Asterisk if the version you have does not match what is located at the above web site. To run the script, change

directories to /root/acid and type the following:

./astupd.sh

If the script prints "Asterisk at latest version. No update required.", then no further action is required on your part. If the script downloads and compiles Asterisk, you should reboot your system once the compilation and installation completes. You can reboot your system by typing reboot at the root shell prompt.

## Adjusting the Time Zone

By default ACID is configured for the US Pacific time zone. The file /etc/localtime controls which time zone the system thinks it is in. All of the time zone files the rest of the world are located in /usr/share/zoneinfo. To change the time zone, find the time zone file you want to use, and make a soft link to it like this:

```
cd /etc
cp localtime localtime.orig
ln -sf /usr/share/zoneinfo/Australia/Victoria localtime
```
You can check to see that the time zone is now correct by using the date command from the shell.

### Structure of Config Files

All config files in an ACID installation are ASCII text files which can be modified with a text editor. The files are structured as key=value pairs in groups with a stanza heading like this:

```
[stanza1]
key1=value1
key2=value2
.
.
[stanza2]
key1=value1
key2=value2
...
```
Comments can be inserted to the left of stanzas and key=value entries, but depending upon the name of the configuration file, the comment delimiter character could either be a semicolon ';' or a an octothorpe '#' depending upon the name of the configuration file. *iax.conf*, *extensions.conf, rpt.conf*, and *usbradio.conf* all use semicolons only as comment delimiters. *zaptel.conf* uses an octothorpe as comment delimiter.

```
[stanza1] ; A comment
```
key=value ; Another comment

## Important Config Files

These 4 configuration files are used to set up and customize one or more radio nodes

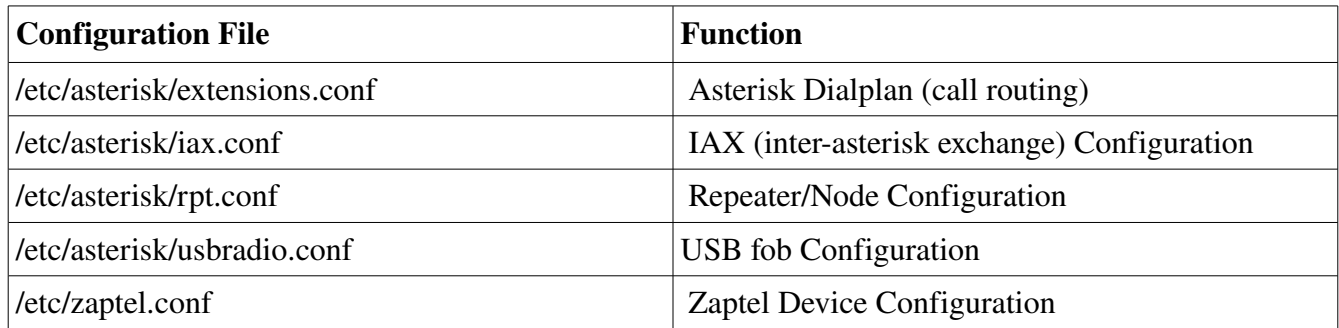

### *extensions.conf*

*extensions.conf* is mainly used to route incoming connections from remote nodes to the correct node number in app\_rpt. It also is used to route outgoing autopatch connections to various channels and VOIP termination providers, but that is a subject which will be covered in a future version of this document.

Here is an example of how *extensions.conf* is used to handle incoming connections for a single node:

[radio-secure] exten => 1234,1, rpt, 1234

In the above case, two nodes are defined as asterisk extensions in a "context" called radio-secure defined by a stanza [radio-secure]. An incoming connection directed to extension 1234 will end up calling app\_rpt (rpt) with a value of 1234 which should a node number defined in *rpt.conf.*

### *iax.conf*

*iax.conf* controls defines how to register a node with the Allstar link node assignment authority, and assigns a context incoming connections receive so that statements in *extensions.conf* can direct the connection to the correct local node. *iax.conf* contains two sections relevant to app\_rpt. The [general] section, and the [radio] section.

### [general]

The [general] section sets up the global configuration for *iax.conf*, and also is used to hold the register statements for each node defined on the system. A register statement looks like this:

register=A1999:1234567@register.allstarlink.org

A separate register statement is required for every node number hosted on the computer. In other words, if you have 2 nodes hosted on the computer, then 2 register statements will be required.

The format for the register statement is:

register=A*node*:*password*@register.allstarlink.org

Where:

node is your assigned Allstar link node number password is your Allstar link password for the above node number

In addition to register statements, the permitted codecs for outgoing connections are also defined in the [general] stanza of *iax,conf*. The way codec definitions work is we first disallow all of them with a disallow=all statement, then we define the codecs we wish to permit with allow statements. The suggested outgoing codecs are defined in this example:

disallow=all allow=gsm allow=g726aal2 allow=ulaw

The statements above only allow GSM, ADPCM, and ULAW codecs to be used for outgoing connections. This is the suggested contents of the [general] stanza to be included in *iax.conf*

```
[general] 
bindaddr=0.0.0.0 
disallow=all 
allow=gsm 
allow=g726aal2 
allow=ulaw 
jitterbuffer=yes 
forcejitterbuffer=yes 
dropcount=2 
maxjitterbuffer=4000 
maxjitterinterps=10 
resyncthreshold=1000 
maxexcessbuffer=80 
minexcessbuffer=10 
jittershrinkrate=1 
tos=0x1E 
autokill=yes 
delayreject=yes 
iaxthreadcount=30 
iaxmaxthreadcount=150
```
### [radio]

The [radio] stanza controls the types of codecs which can be used, how they are selected (or negotiated) and the context to call in *extensions.conf* when an incoming connection occurs from a remote node. The suggested [radio] section for *iax.conf* should look like this:

```
; Incoming radio connections 
[radio]
type=user 
disallow=all 
allow=g726aal2 
allow=gsm 
codecpriority=host 
context=radio-secure
transfer=no
```
Let's now pick the above configuration apart. The configuration allows incoming connections only (type=user), and only ADPCM and GSM codecs (disallow=all, allow=g726aal2, and allow=gsm). The order of selection (negotiation) is determined by this machine (codecpriority=host), and is in the order specified by the allow statements (ADPCM first, GSM second). The context to call in extensions.conf is radiosecure (context=radiosecure). And call transfers to external systems are disallowed (transfer=no)

Adding support for another codec is fairly straightforward. For example, if we want to allow the use of the ulaw codec on incoming connections all that would be required is to add an allow=ulaw statement to the [radio] stanza so it looks like this:

```
[radio] 
type=user 
disallow=all 
allow=ulaw ; added
allow=g726aal2 
allow=gsm 
codecpriority=host 
context=radio-secure
transfer=no
```
Now the system will try to negotiate a ulaw connection first, ADPCM second and GSM last.

A final note about codec selection. There are quite a few codecs in Asterisk to choose from, but ulaw, alaw, GSM and ADPCM should only be used, the rest of the standard Asterisk codecs (speex, ilbc, lpc10, etc) should be avoided. The ulaw and alaw codecs have the best audio quality, followed by ADPCM, and lastly GSM, Bandwidth used is in the reverse order to audio quality. GSM uses the least bandwidth, and alaw/ulaw the most. Here is a quality versus bandwidth trade off table:

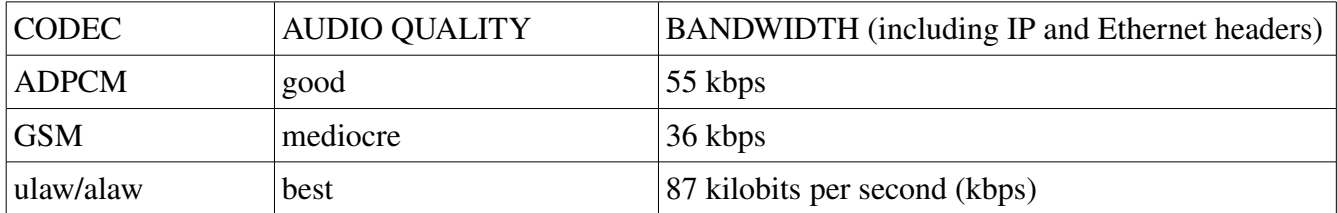

### *rpt.conf*

*rpt.conf* holds configuration information for app\_rpt, the Asterisk repeater application. It is a complex configuration file, with a large number of options. We will not define any configuration options here unless they require further clarification from what is documented in rpt.conf.sample. It will be helpful to have a copy of rpt.conf.sample in front of you while reading this section.

### *rpt.conf* structure

r*pt.conf* relies heavily on the use of stanzas to glue related bits of information together. Stanzas are also referenced by other stanzas by using key=value pairs to reference the other stanza within a given stanza. The node stanza makes use of a lot of references to other stanzas within *rpt.conf*.

There may be several stanzas of the same type in rpt.conf. For example, a system with two nodes defined will have two node stanzas.

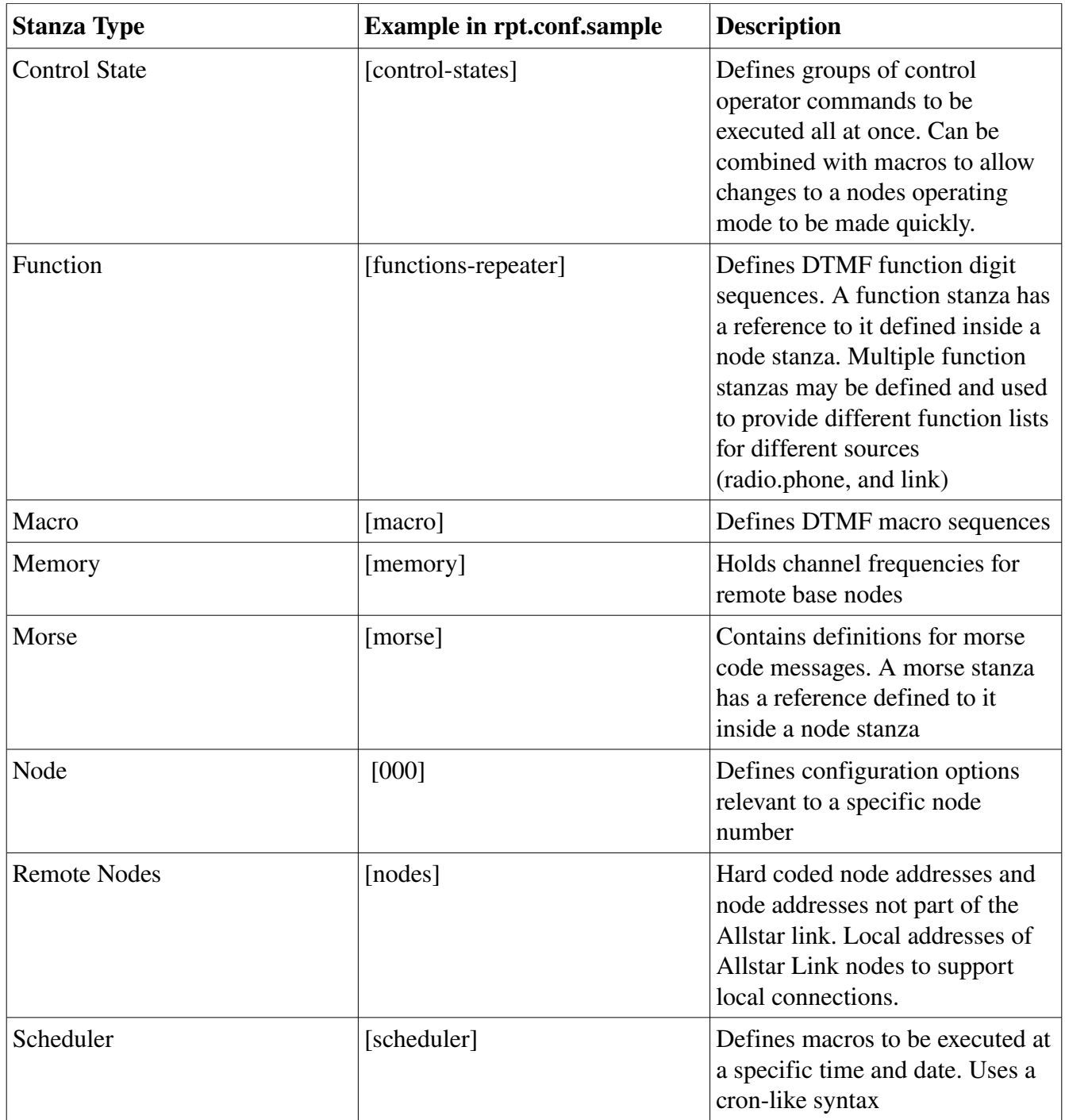

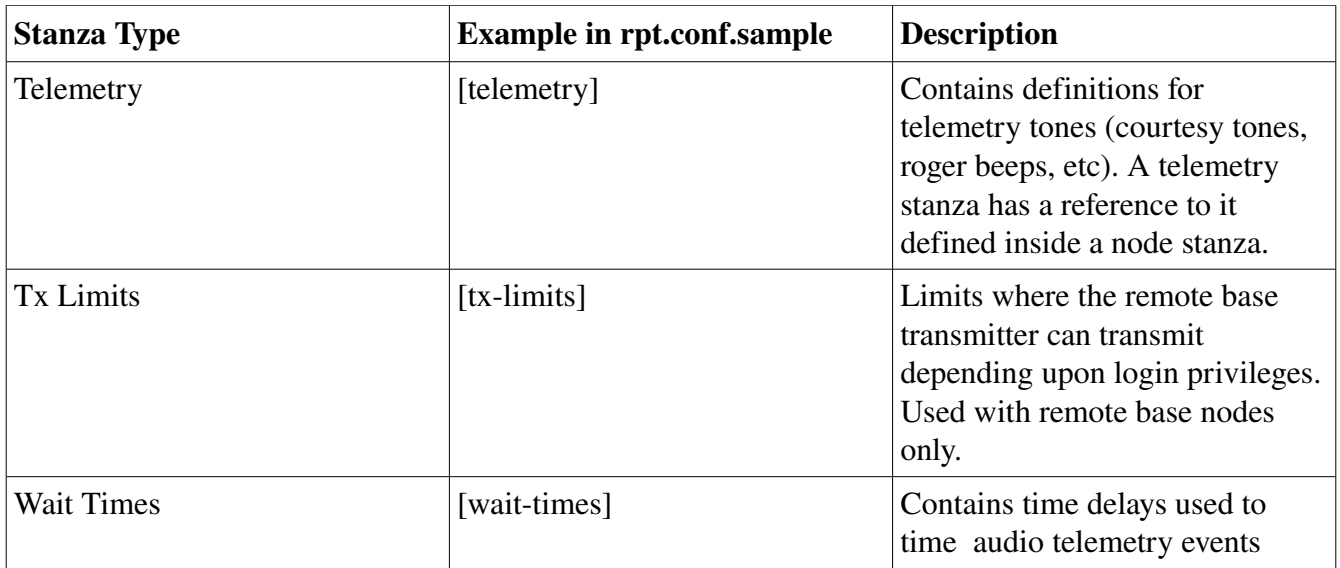

### Important Configuration Options for Node Stanzas in rpt.conf

This section covers the important configuration keys used in an *rpt.conf* node stanza. Not all configuration options are documented here as the sample configuration file does a good job of doing that. Only those options which require further clarification, and those options which are significant are documented here.

#### duplex=

This configuration option tells app\_rpt how to handle audio passed through the radio interface. Please note that it does not perform the same function as the duplex= configuration option in the configuration file *usbradio.conf*. In *rpt.conf*, duplex= can be set to one of 5 different modes:

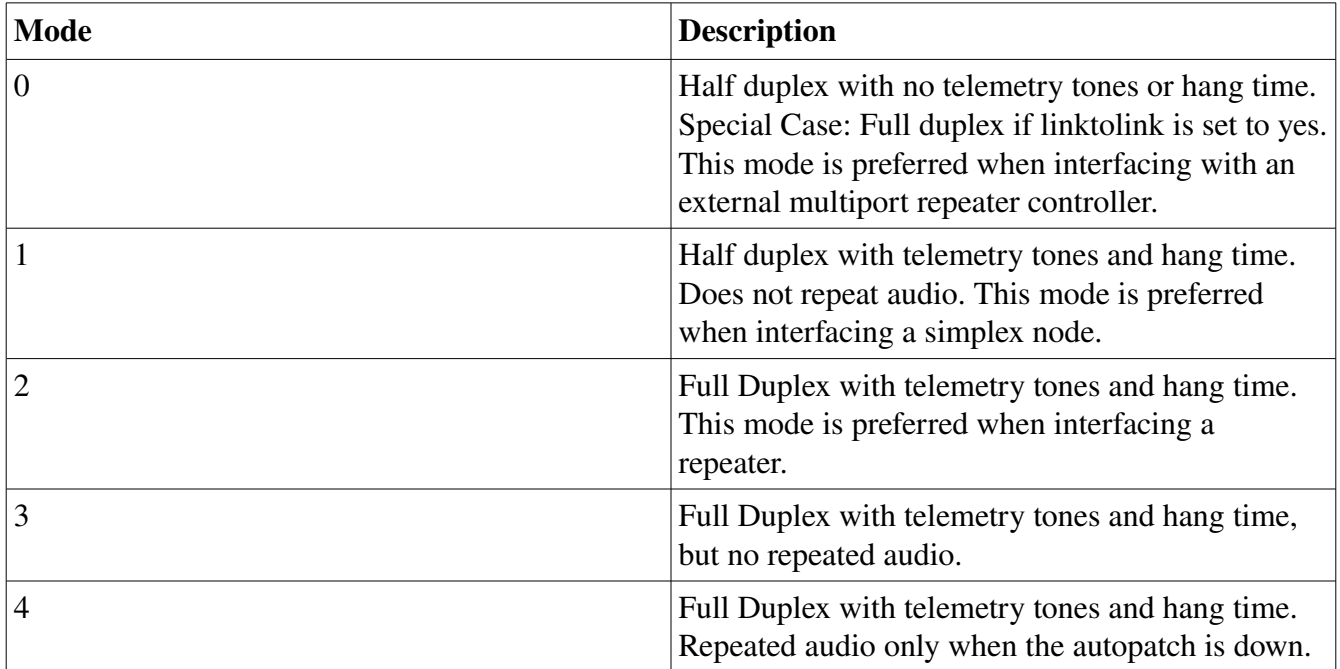

### functions=

This key points to the name of a function stanza which describes what to do when DTMF commands are received. Please refer to the section on function stanzas below for more information. An example usage is as follows:

functions=functions

#### hangtime=

This controls the length of the repeater hang time. It is specified in milliseconds. An example usage is as follows:

hangtime=1000

#### idrecording=

The setup.sh script installs a morse code identifier using a callsign you enter during the setup process. This identifier string is stored in the node stanza using the idrecording key. It can be changed to a different call sign by changing the value to something different. The value can be either a morse code identification string prefixed with *|i*, or the name of a sound file containing a voice identification message. When using a sound file, the default path for the sound file is /var/lib/asterisk/sounds. Example usages are as follows:

```
idrecording=|iwa6zft/r ; Morse Code ID
idrecording=/var/lib/asterisk/sounds/myid ; Voice ID
```
Note: ID recording files must have extension gsm,ulaw,pcm, or wav. The extension is left off when it is defined as the example shows above. File extensions are used by Asterisk to determine how to decode the file. All ID recording files should be sampled at 8KHz.

### linktolink=

When operating in duplex mode 0, this forces the radio interface to operate in full duplex mode, but keeps all the other duplex mode 0 semantics. This is used when a radio interface is connected to a multiport analog repeater controller. The linktolink= key can take two values: yes or no.

### rxchannel=

This defines the name of the radio interface to use. Radio interface names are defined in *usbradio.conf*. A node stanza requires that one (and only one) rxchannel be defined. Channels are defined as *tech/id* where *tech* is the type of channel and *id* is the the radio interface name or number. Examples:

```
rxchannel=radio/usb
rxchannel=radio/usb1
rxchannel=zap/1
```
#### totime=

This defines the time out timer interval. The value is in milliseconds. An example usage would be:

```
totime=180000
```
#### Function Stanzas

Function stanzas control access to DTMF commands that a user can issue from various control points in app\_rpt. There can be separate function stanzas defined for radio interfaces, and dial-in access. A function stanza key-value pair has the following format:

dtmfcommand=commandclass,parameters

#### Where:

dtmfcommand is a DTMF digit sequence minus the start character (usually \*) commandclass is a string which defines what class of command. parameters are one or more comma separated parameters which further define a command.

### Command Classes

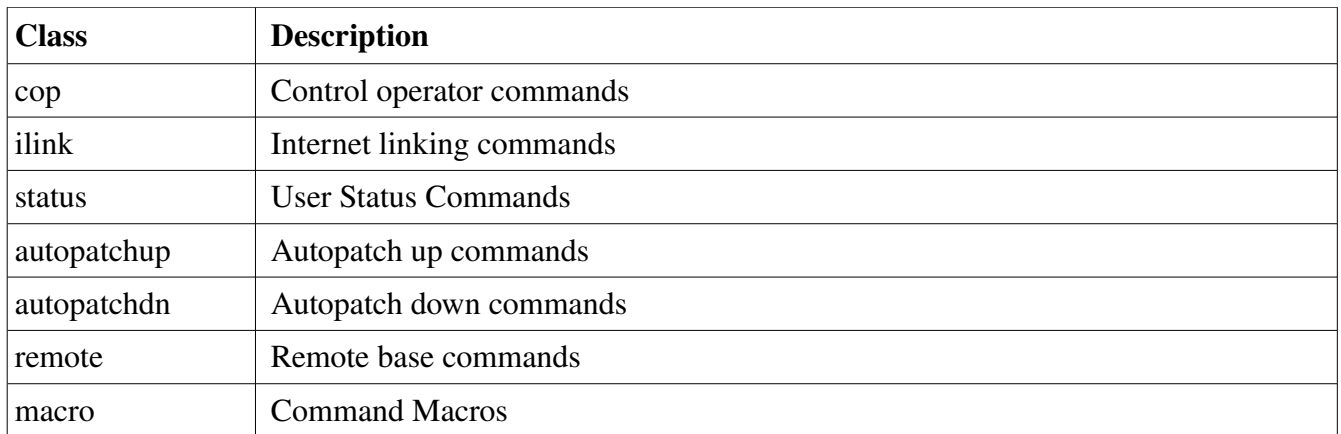

Most of the above command classes require one or more additional command parameters. Below is an example of a function stanza:

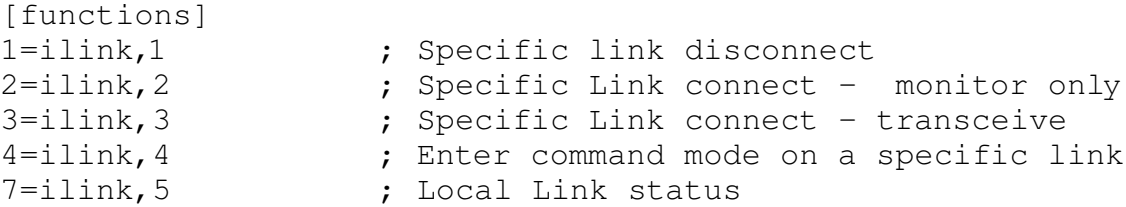

A complete definition of all DTMF commands can be found in rpt.conf.sample.

### *usbradio.conf*

The *usbradio.conf* file holds the configuration settings for one or more USB radio interfaces. There are two types of stanzas in this file. A general stanza, and one or more radio interface stanzas. Typically, the general stanza is defined with no key=value pairs in it, and the radio interface stanzas contain the individual settings for each radio interface.

#### Structure of *usbradio.conf*

```
[general]
[usb] ; Name of first radio interface.
.
.
.
[usb1] ; Name of second radio interface.
.
.
.
```
### Contents of the Radio Interface Stanza

The table below describes all of the valid keys in a radio interface stanza:

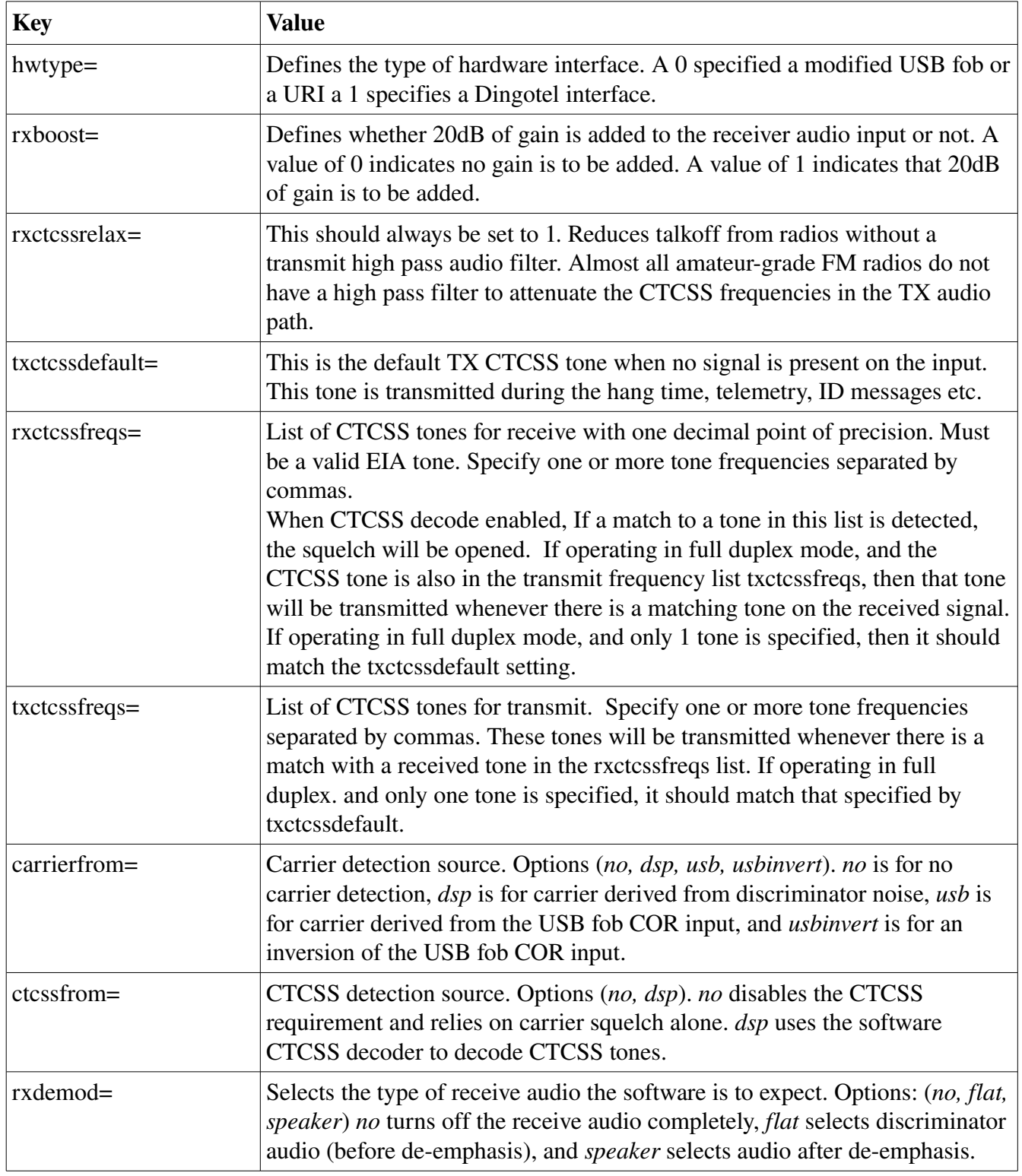

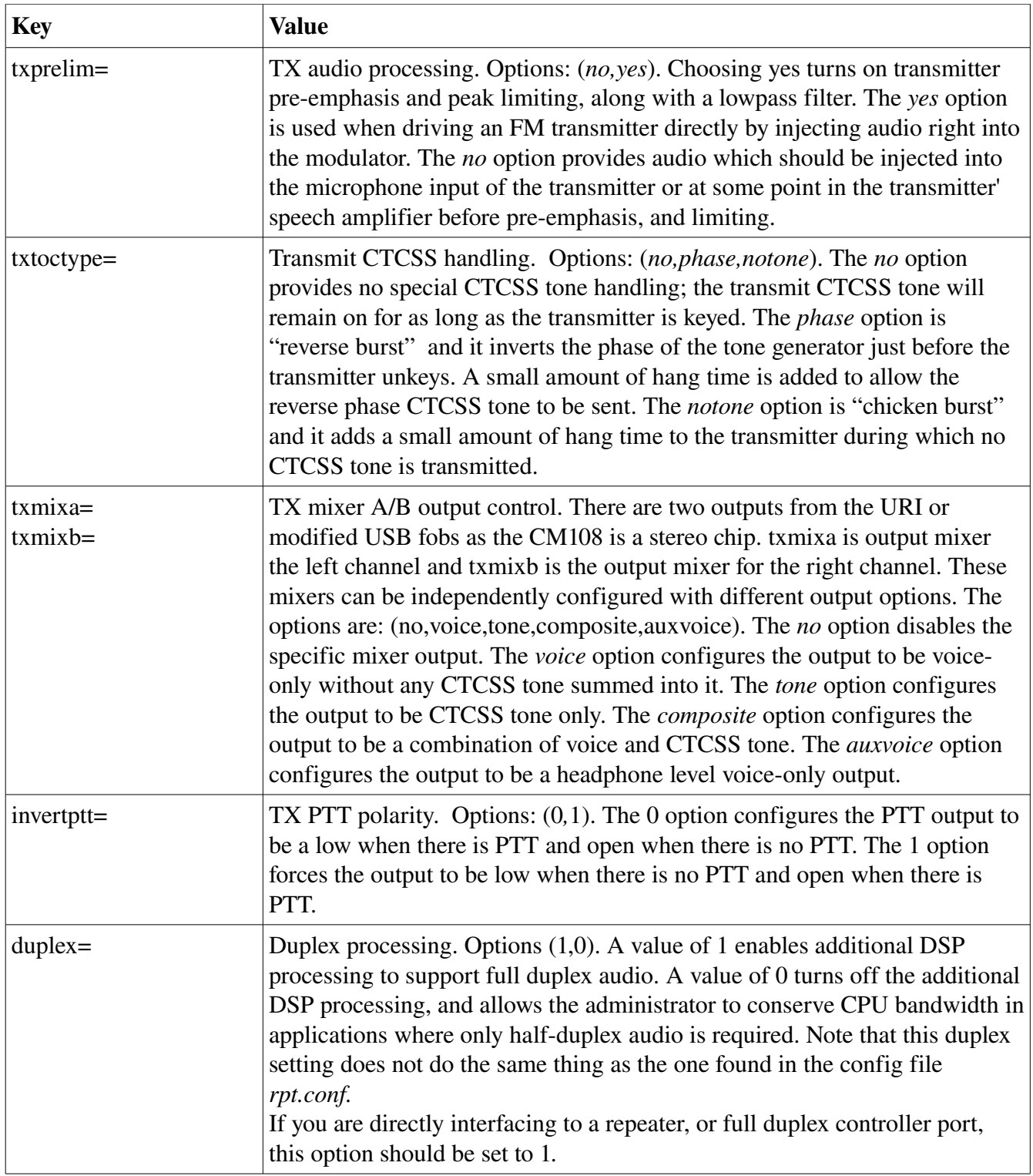

## Starting and Stopping Asterisk

### Stopping Asterisk:

/root/acid/astdn.sh

### Starting Asterisk:

/root/acid/astup.sh

### Restarting Asterisk:

/root/acid/astres.sh

Asterisk is automatically started when the system completes the booting process.

## The Asterisk CLI

### **Access**

From a root shell type:

asterisk -r

You should get the command prompt:

test\*CLI>

### CLI Commands

There are a number of useful Asterisk CLI commands listed in the table below.

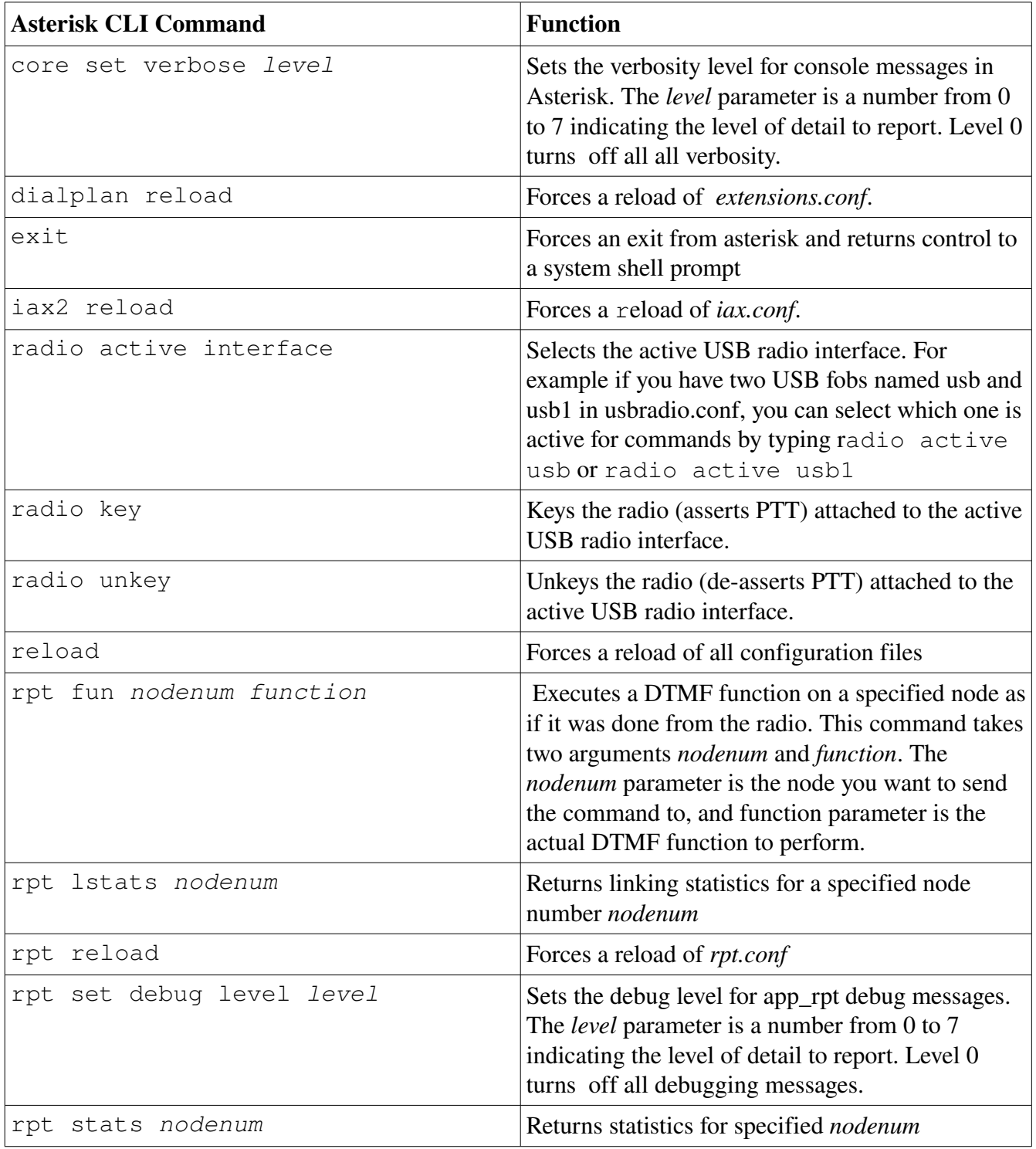

## Locations of Important Files

You should know whee to find important files in the system. This section of the guide documents where these important files are located.

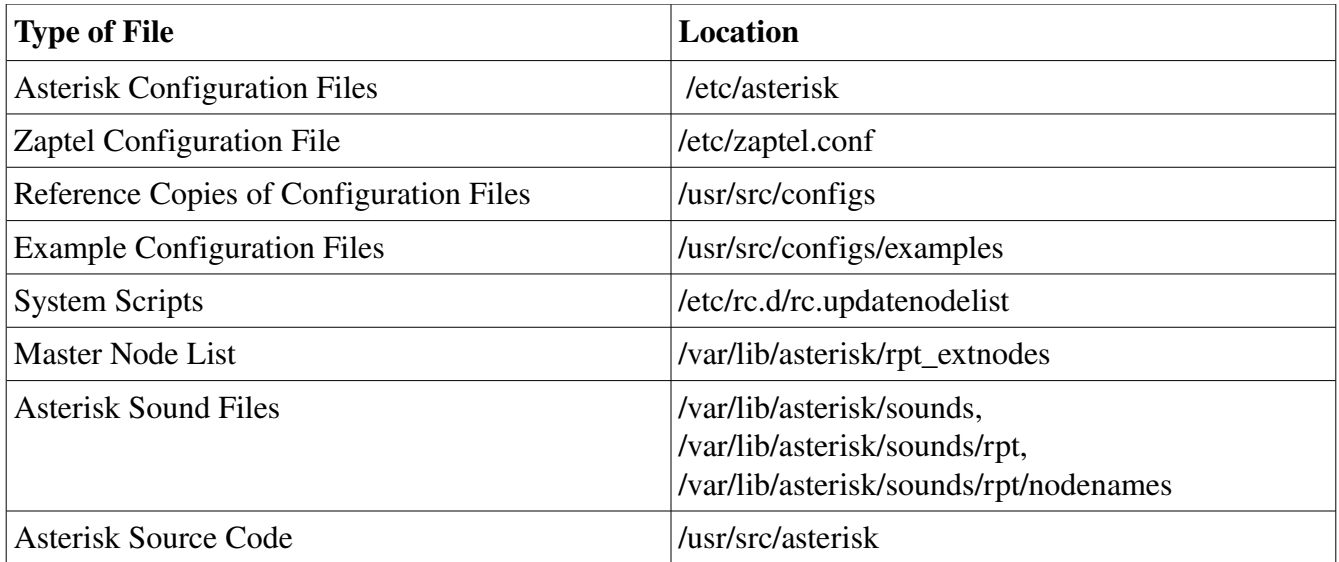

## Chapter 2: HOWTO's

This chapter contains popular howto's and is built around the concepts discussed in Chapter 1.

## Adjusting Audio Levels

This howto describes how to properly set audio levels on an ACID system interfaced to a radio.

### Required Equipment

Communications service monitor, or deviation meter and FM signal generator.

#### Preliminary Checks

Modify the config files for the type of radios you have (repeater or half-duplex) and the type of carrier detection you want to do.

Make sure your radio is connected to the USB interface and turned on before proceeding.

#### Procedure

From the Asterisk CLI, (to get into the Asterisk CLI, type asterisk  $-r$  from a root shell) set the receiver noise baseline (with no signal on the receiver frequency) as follows:

radio tune rxnoise

Set the receive audio input level by suppling an FM signal at 1KHz with 3KHz of deviation (with no CTCSS) on the receiver's frequency. then once the signal is present, type:

radio tune rxvoice

Set the CTCSS tone level by supplying a CTCSS tone at 600Hz deviation your desired frequency (with no other modulation), and type:

radio tune rxtone

Save the receiver levels by typing:

radio tune save

Set the CTCSS tone level to zero by typing:

radio tune txtone 0

To set the transmit audio level, monitor the transmitter with a deviation meter and start with the setting of 500 (which is the midpoint) by typing:

radio tune txvoice 500

This will cause the transmitter to be keyed, and a brief tone be sent so that you can measure the transmit audio level with your deviation meter or service monitor. The last parameter is an audio level setting with a range of 000 to 999. Set the number to that which gives you 3KHz of deviation. Repeat the radio tune txvoice command using different numbers (successive approximation) until you get the desired 3 KHz of deviation.

Set the TX CTCSS tone level by typing the following:

```
radio tune txtone 500
```
This will cause the transmitter to be keyed, and a brief CTCSS tone be sent so that you can measure the TX CTCSS level with your deviation meter or service monitor. The last parameter is a TXCTCSS level setting with a range of 000 to 999. Set the number to that which gives you 0.6 KHz of deviation. Repeat the radio tune command using different numbers until you get the desired 0.6 KHz of deviation.

Save the settings by typing

radio tune save

You may now test the setup to see if the audio levels are acceptable.

### Enabling Node Status Reporting to stats.allstarlink.org

To enable statistics reporting to stats.allstarlink.org, uncomment or add the following lines to your node stanza(s) in rpt.conf:

```
statpost_program=/usr/bin/wget,-q,--output-document=/dev/null
statpost url=http://stats.allstarlink.org/uhandler.php
```
Not all nodes will want to send statistics information to stats.allstarlink.org. The choice is up to the system owner. This feature is disabled by default.

## Configuring a Two Node System

Changing a system from one node to two nodes requires that 4 text files be modified: *extensions.conf iax.conf*, *rpt.conf*, and *usbradio.conf*.

USB Device Enumeration

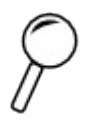

 Because of the way USB bus device identification works, new USB fobs must be added one at a time. In other words, you must have a working single node system before you can make it a two node system. This is because the USB channel driver remembers where all the previously defined nodes are located, and when it finds new hardware, it will find the next unassigned stanza in *usbradio.conf* and assign the new hardware to that node. It is very important the order that the USB fobs connected to the computer are not disturbed or plugged in to different USB sockets, as this will confuse the USB channel driver and require that *usbradio.conf* have all the interfaces removed or commented out and added back in one at a time.

### USB Hubs

The use of USB hubs should be avoided if at all possible as we have found that some hubs corrupt the audio streams coming form and going to the USB fobs. If you must use a USB hub, use only multi-TT types, but be forewarned that you may have to test several models until you find one which works acceptably, if at all.

The procedure to configure a Multi-node system consisting of fictional nodes 1234 and 5678 is as follows:

- 1. Make backup copies of rpt.conf, extensions.conf, iax.conf, and usbradio.conf.
- 2. Edit the usbradio.conf file. Make a copy of the [usb] stanza in usbradio.conf.
- 3. Paste the copy just below the original stanza.
- 4. Rename the stanza name of the copy to [usb1]
- 5. Change the configuration settings of [usb1] to suit the new radio.
- 6. Save the new usbradio.conf file.
- 7. Edit the rpt.conf file. Make a copy of your Node stanza in rpt.conf
- 8. Paste the copy just below the original node stanza 1234

9. Change the node stanza of the copy to the new node number 5678. and change rxchannel to point to the name of the device in usbradio.conf:

```
[1234]
rxchannel=usb
.
.
.
[5678]
rxchannel=usb1
.
.
.
```
- 10. Change any configuration settings in the new node stanza to suit the new radio
- 11. Add a second local entry for node 5678 to the nodes stanza to allow local connections to be made:

```
[nodes]
1234 = \text{radio@127.0.0.1}/1234, \text{NONE}5678 = \text{radio} @ 127.0.0.1/5678, NONE
```
- 12. Save the new rpt.conf file
- 13. Edit the iax.conf file
- 14. Add an additional register statement for the second node, 5678 just below the first statement.

```
register=A1234:12345678@register.allstarlink.org ; First Node 
register=A5678:12345678@register.allstarlink.org ; Second Node
```
- 15. Save the new iax.conf file.
- 16. Edit the extensions.conf file
- 17. Add the 5678 extension in the radio-secure context to call the rpt application using the new node number:

```
[radio-secure]
exten => 1234,1, rpt, 1234
exten => 5678,1,rpt.5678
```
- 18. Save extensions.conf and exit the text editor.
- 19. Stop and restart asterisk
- 20. Adjust the signal levels on the new interface using the usbradio audio setup procedure documented in the previous HOWTO. Issue the command radio active usb1 from the Asterisk CLI to switch to the new USB interface (usb1) before starting the audio adjustment process.

Example configuration files for a two node system are located in /usr/src/configs/examples/twonodes

## Setting up a Remote Base

Remote base nodes are configured differently than a standard node. A completely different set of internal functions in app rpt is used when operating a node as a remote base. Usually, the only reason to set up a node as a remote base is when you wish to change the operating parameters of the the attached radio remotely, or if you only want the radio to be used by a single user at a time. The operating parameters would be frequency, emission mode, power level, and receive and transmit CTCSS tones.

Remote bases which are configured to allow a remote user to command a compatible radio are known as frequency/mode agile remote bases.

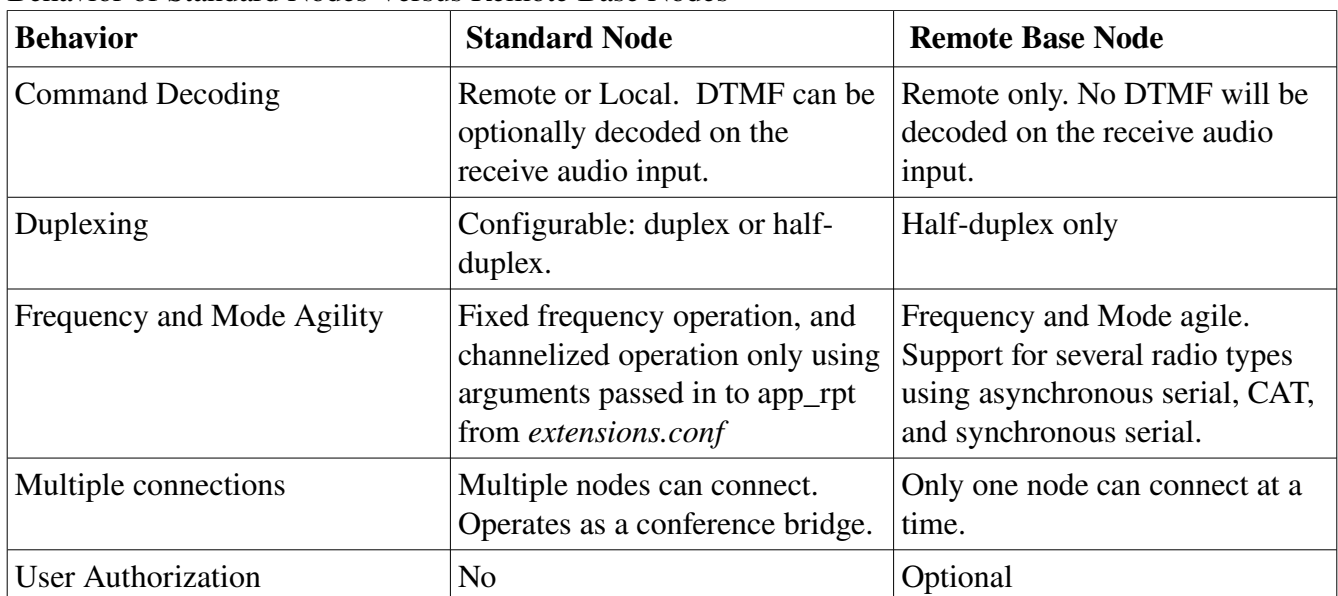

Behavior of Standard Nodes Versus Remote Base Nodes

### Security Issues

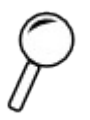

Unfettered access to remote bases can be a security issue. If the remote base has no login protection, it could be used by unscrupulous individuals to violate amateur radio rules and regulations. We strongly advise that all remote bases be protected by requiring a login code.

### Requesting a remote base node from http://allstarlink.org

Remote base nodes must be specially requested from [http://allstarlink.org.](http://allstarlink.org/) When requesting a remote

base node, check the box Rem. Base, and if the remote base is frequency agile, check the box Freq. Agile.

### Specifying a Standard Node and a Remote Base Node in rpt.conf

In the nodes stanza, a remote base node is denoted when it is suffixed with a y option:

```
[nodes] 
1234 = radio@127.0.0.1/1234, NONE, y ; Remote base node
5678 = radio@127.0.0.1/5678,NONE ; Standard node
```
In the above example node 1234 is a remote base node, and node 5678 is a standard node.

## Compatible Radios and Interfaces Which Support Frequency/Mode Agility

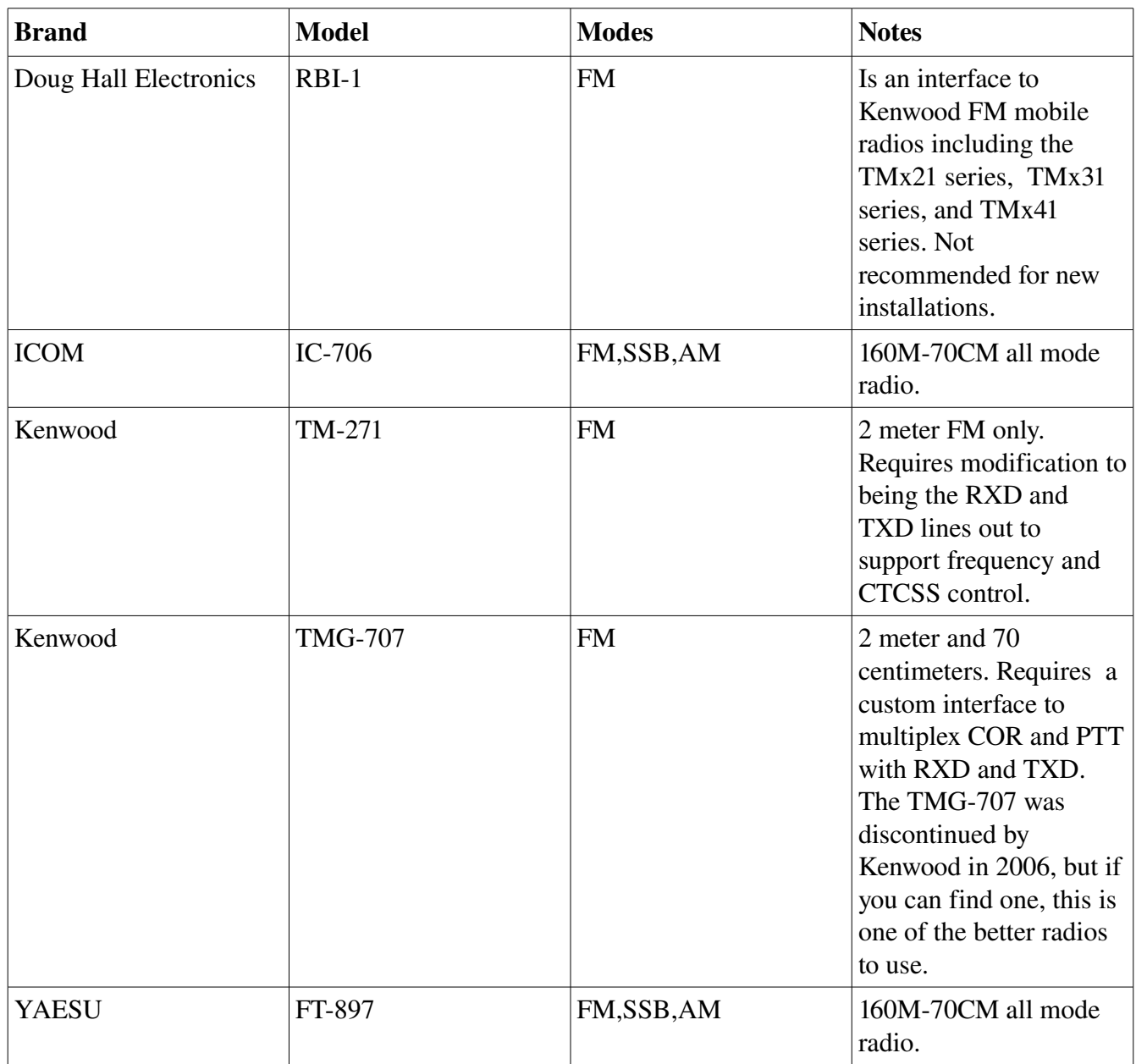

### Remote Base Node Stanza

There are only a few key-value pairs required to get a remote base node configured properly. This section covers the most common key-value pairs.

### authlevel=

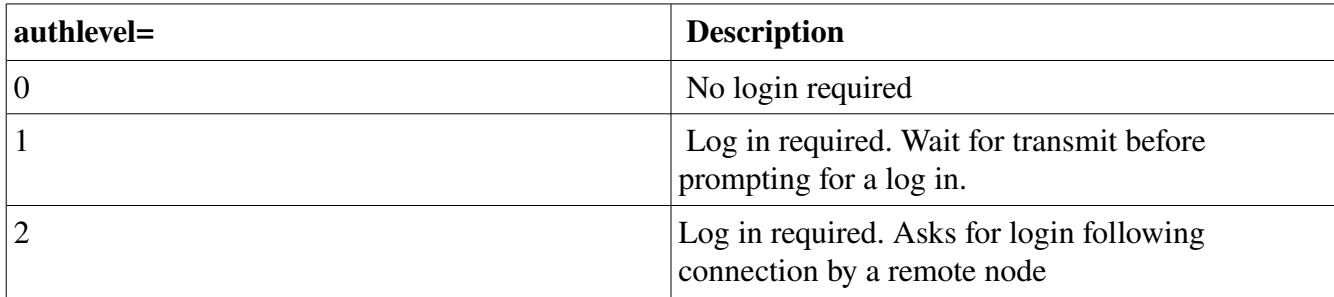

The authlevel key is used to enable or disable login requirements for a remote base.

Note: log in is handled by putting special remote base commands in the function table stanza used by the remote base. If no valid login is received within 20 seconds, the calling node will be disconnected.

### civaddr=

The civaddr= key is used with ICOM band radios to set the CIV address. The value is a 2 digit hexadecimal number. If this key is not specified, then the CIV address will be set to the default of 88. An example usage of this key-vale would be:

civaddr=98

### functions=

The functions= key is used as a pointer to a remote base function table stanza. The function table stanza contains a list of key=value pairs whch describe valid DTMF commands for the remote base. For details about the function table, please refer to the section Remote Base Function Table Stanza. An example usage of this key-value would be:

functions=functions-remote

#### ioaddr=

The ioaddr= key refers to a parallel port I/O address. It is specified as a hexadecimal number with a 0x prefix. The parallel port is used when the Doug Hall RBI-1 interface is employed. An example usage of this key-value would be:

ioaddr=0x378

#### ioport=

The ioport= stanza is used to select a serial port on the PC where radio commands will be sent. On Linux Systems, these are typically path names to special files in the /dev directory. An example

usage of this key-value would be:

ioport=/dev/ttyS1

### phone\_functions=

The phone\_functions= key is used as a pointer to a remote base function table stanza. The phone\_functions= stanza allows for a different function table to be used when a connection is made from a phone. The function table stanza contains a list of key=value pairs which describe valid DTMF commands for the remote base. For details about the function table, please refer to the section Remote Base Function Table Stanza. An example usage of this key-value would be:

phone\_functions=functions-remote

#### remote=

The remote= key allows the type of radio to be defined. Specifying remote= also ensures that the node will be defined as a remote base node and not a standard node.

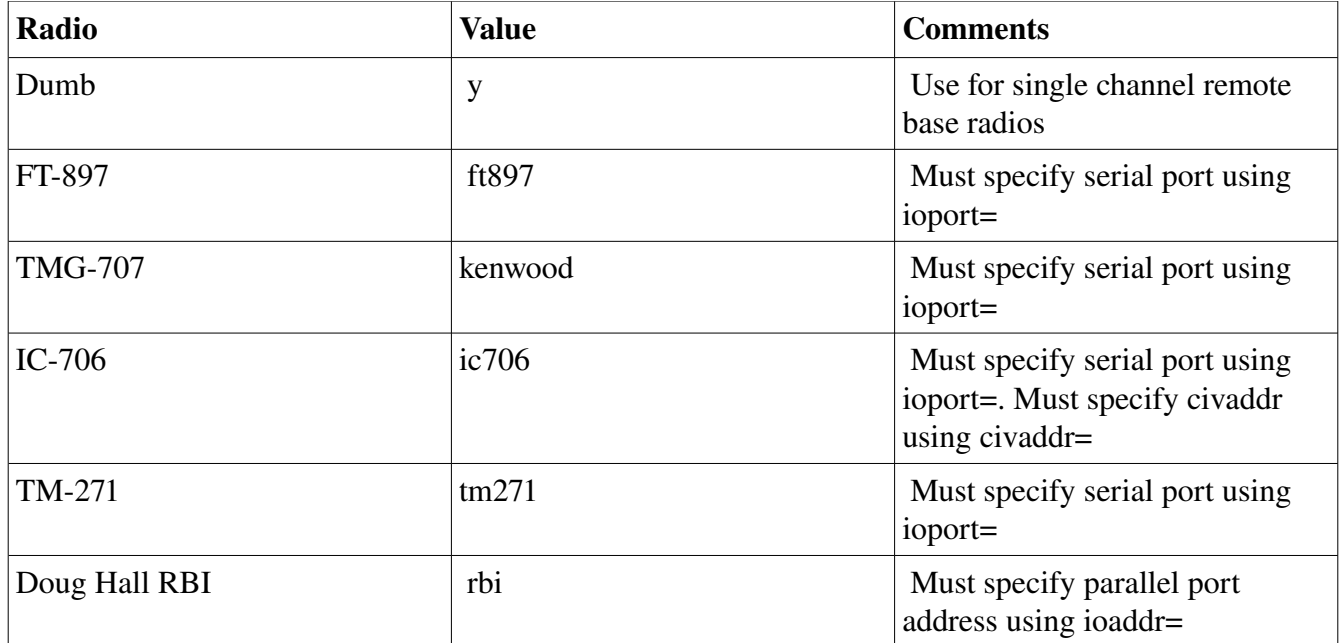

### rxchannel=

This should contain the name of a usb radio interface which has been defined in *usbradio.conf*

### A Sample Remote Base Node Stanza

Here is a sample remote base stanza assembled using the information in the previous section:

```
[1234]      
rxchannel = Radio/usb        ; Rx audio/signaling channel
ioport = /dev/ttyS1 ; Serial port for control
remote = ft897 ; Radio Type
functions = remote-functions \qquad ; Function list from link
phone functions = remote-functions ; Function list from phone
authlevel = 0 \qquad \qquad ; Authorization level
```
#### Remote Base Function Table Stanza

This is a sample remote base function table stanza which contains all of the valid DTMF commands currently implemented in app\_rpt:

```
[functions-remote]
```

```
0=remote,1                             ; Retrieve Memory
1=remote, 2 and in the set freq.
2=remote,3                             ; Set tx PL tone
3=remote,4                             ; Set rx PL tone
40=remote,100                          ; Rx PL off
41=remote,101                          ; Rx PL on
42=remote,102                          ; Tx PL off
43=remote,103                          ; Tx PL on
44=remote,104                          ; Low Power
45=remote,105                          ; Medium Power
46=remote,106 <br>
711=remote,107 <br>
711=remote,107 <br>
3 <br>
8ump -20
711=remote,107 <br>714=remote,108 <br>714=remote,108 <br>714=remote,108 <br>714=remote,108
714=remote, 108717=remote,109 <br>
713=remote,110 <br>
713=remote,110 <br>
9<br>
7 Bump +20713=remote, 110716=remote,111 <br>
719=remote,112 <br>
719=remote,112 <br>
3 <br>
719=remote,112 <br>
719=remote,112
                                        ; Bump +500
721=remote,113                         ; Scan  slow
724=remote,114                         ; Scan  quick
727=remote,115                         ; Scan  fast
723=remote,116                         ; Scan + slow
726=remote,117                         ; Scan + quick
729=remote,118                         ; Scan + fast
79=remote,119                          ; Tune (brief AM transmission for automatic
antenna tuner)
51=remote,5                            ; Long status query
52=remote,140                          ; Short status query
67=remote,210 <br>
69=remote,211 <br>
69 ; Send a #
69=remote,211                          ; Send a #
91=remote, 99, CALLSIGN, LICENSETAG ; Remote base login.
; Define a different dtmf sequence for each user which is
; authorized to use the remote base to control access to it.
; For examble 9139583=remote,99,WB6NIL,G would grant access to
; the remote base and announce WB6NIL as being logged in.
; Another entry, 9148351=remote,99,WA6ZFT,E would grant access to
; the remote base and announce WA6ZFT as being logged in.
; When the remote base is disconnected from the originating node, the
; user will be logged out. The LICENSETAG parameter can be optionally specified
; to enforce TX band limits. 
98=cop,6                              ; Remote base telephone key
```
Not all commands above are supported by all radios. For example radios which don't support SSB, would not be able to be placed in LSB or USB mode.

## Setting up a VOIP Autopatch

The autopatch feature in app\_rpt allows users on the radio to interconnect with the public switched telephone network.

### Regulatory Issues

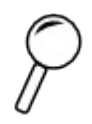

Some countries which disallow third-party traffic do not allow autopatching or telephone interconnection on amateur radio frequencies. In addition, if a system is linked between one country which allows autopatching and one which doesn't, just the passing of the traffic itself across the link could be considered a violation of the rules in the prohibiting country. In countries which permit autopatching, users need be made aware of this and should take the node off-link before using the autopatch.

### Security Issues

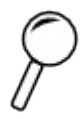

The examples provided here do not secure the autopatch against toll fraud. A lot can be done to prevent or reduce toll fraud, but the prevention measures vary by where you are located geographically. Most of the prevention measures will be in *extensions.conf,* as you can write contexts to reject certain number sequences. The asterisk book in the references section should be consulted to see how to do this, Before placing any autopatch in service, please make sure you have secured your system so that toll fraud does not become an issue.

### Selecting an ITSP

Call termination into the public switched telephone network is a service offered by an Internet Telephone Service Provider (ITSP). This is a highly competitive business, and there are lots of ITSP's offering termination for Asterisk users. In the reference section is a link to a site which lists several ITSP's.

Termination is usually provided using the SIP protocol, and IAX is also offered by a few providers.

When selecting an ITSP, make sure they provide setup instructions with example configurations including usernames, and passwords. Quite a few ITSP's will automatically generate a custom SIP or IAX stanza for insertion into sip.conf, or iax.conf respectively.

### Configuration Files

Three configuration files will be affected: *rpt.conf,* extensions.conf and *iax.conf* or *sip.conf*. The ITSP should provide a stanza for you to insert in *iax.conf* or *sip.conf*. The flow diagram below shows how each of these files are used when an outgoing autopatch call is made:

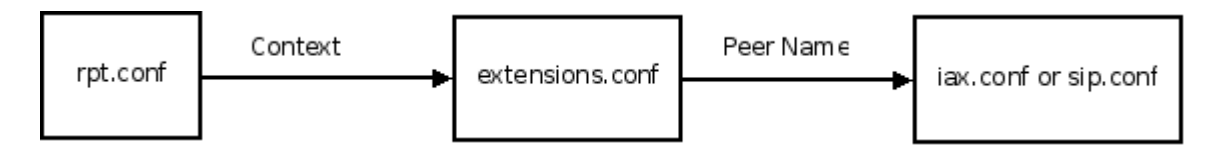

In the *rpt.conf* configuration file, a context in extensions.conf is defined in a node stanza using the context key:

```
[1234]
.
.
.
context=autopatch
.
.
.
```
Also in the *rpt.conf* file, entries are added to the function table so that users can bring up or take down the autopatch:

```
[functions]
.
.
.
6=autopatchup,noct=1,farenddisconnect=1,dialtime=20000 
0=autopatchdn 
.
.
.
```
In *extensions.conf*, a stanza for the autopatch context is added which refers to the peer stanza in *iax.conf* or *sip.conf*. For outbound IAX connections extensions.conf

```
[autopatch] 
exten => _1NXXNXXXXXX,1, Dial, IAX2/peername/${EXTEN}
exten => _1NXXNXXXXXX, 2, Congestion
```
For outbound SIP connections it should look like this:

```
[autopatch]
```

```
exten => _1NXXNXXXXXX,1,Dial,SIP/peername/${EXTEN} 
exten => _1NXXNXXXXXX, 2, Congestion
```
The peer stanza you insert in *iax.conf* or *sip.conf* should preferably be provided by your ITSP. You'll want to use the stanza they identify for performing outgoing connections. A nonoperational example of an iax2 peer stanza looks like this:

```
[peername]
type=peer 
host=127.0.0.1 
secret=nunya
auth=md5 
disallow=all 
allow=gsm 
allow=ulaw
```
### Autopatch Options

You may have noticed several options being passed in to the autopatchup command class. This table summarizes what they do:

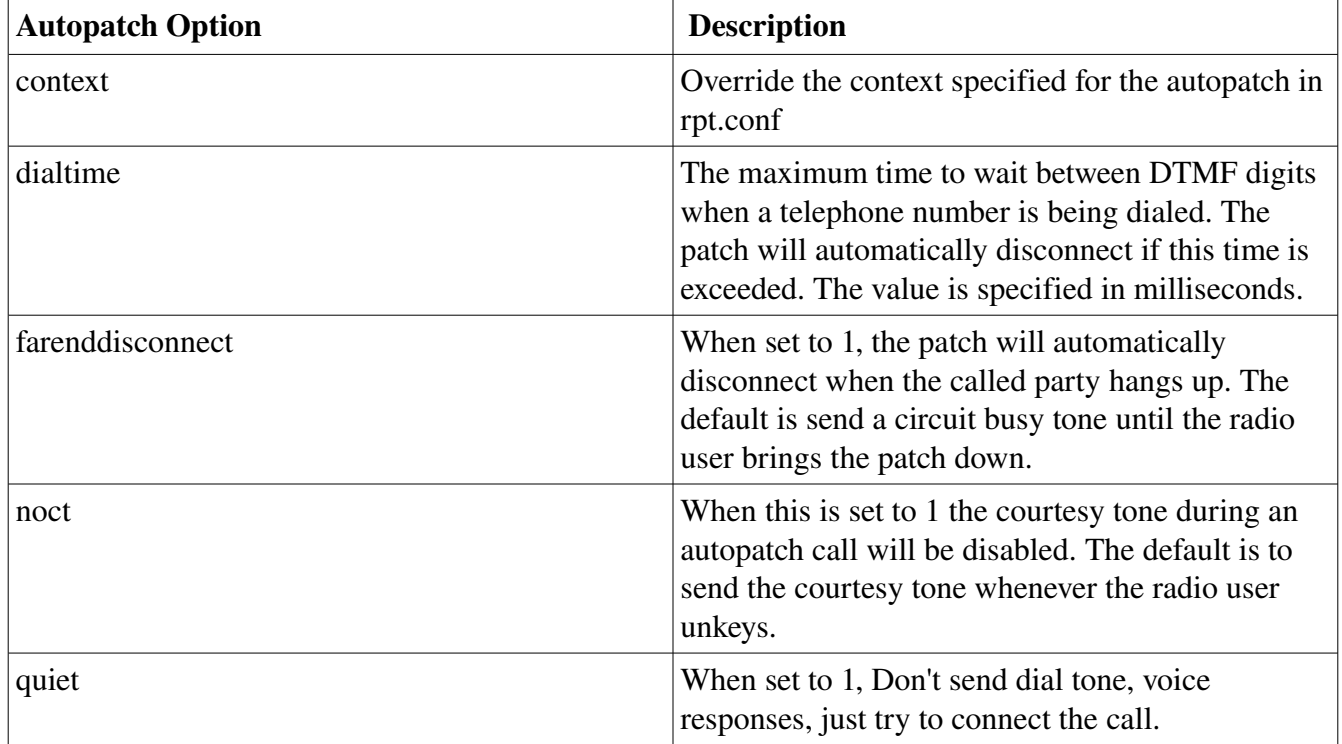

## **Setting Up Dial-in Access**

The Asterisk app\_rpt application supports dial in access which include facilities for dial-in control, and reverse autopatches. In this section we will cover only those features used for dial-in control, because there is not enough space in this guide to completely cover reverse autopatch configuration.

### Security Issues

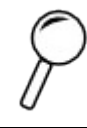

Dial-in access needs to be password protected if it can be accessed from the public switched telephone network. The example shown here does not provide password protection because it is not intended to be accessed outside of the Asterisk PBX. The authenticate application in asterisk should be used to protect any access to the radio system from dial in numbers on the public switched telephone network.

### Phone Control Modes

The Asterisk app rpt application supports several phone control modes. Phone control modes are accessed by appending an option to the Rpt application call in *extensions.conf.*

### Dumb Phone Control Mode

In this mode, a dial-in user has partial control and audio access to the radio system. PTT will be activated when a user dials in and will remain activated for the entire duration of the call. For the user to have DTMF control, the 'dphone\_functions' key must be defined and it must point to a valid function stanza, however, DTMF functions typically are not used in conjunction with this phone control mode. This phone control mode is useful when you have a full duplex radio, and you want to allow users to connect who have little knowledge about radio systems.

### Normal Phone Control Mode

In this mode, a dial-in user has full control and audio access to the radio system. When a user dials in, PTT will remain de-activated until the user dials a specialized DTMF command to activate it. For the user to have DTMF control, the 'phone\_functions' key must be defined and it must point to a valid function stanza. This phone control mode is useful when you want to monitor a radio system, or you have a half-duplex radio interfaced. This phone control mode is intended to be used by more technically inclined users.

### Simple Phone Control Mode

Simple Phone Control Mode is a compromise between Dumb Phone Control Mode and Phone Control Mode. When a user dials in, they will only have audio access to the radio system, and the only DTMF characters which will be recognized are \* and #. The \* key will cause the transmitter PTT to be activated,

and the  $\#$  key will cause the transmitter PTT to be de-activated. No other DTMF commands will be recognized. This mode is a good alternate for Dumb Phone Control Mode when a half-duplex radio is interfaced.

### VOX Phone Control Mode

Vox Phone Control Mode is like phone mode, except the transmitter will automatically be keyed when there is sound is detected from the calling party.

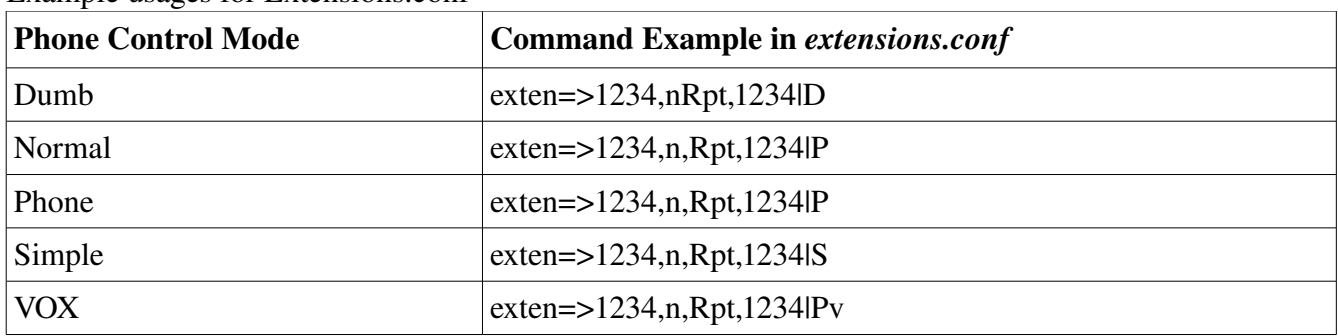

Example usages for Extensions.conf

### Setup

To set up dial in access, two files need to be modified: *extensions.conf,* and either *iax.conf* or *sip.conf*. A user stanza needs to be added to *iax.conf* or *sip.conf*, and a context needs to be added to *extensions.conf* to allow the user to call the rpt application with special arguments. Calls originating from a sip phone or softphone are first sent to the user stanza in sip.conf or iax.conf, then transferred to the incoming call context in extensions.conf. A flow diagram is shown below

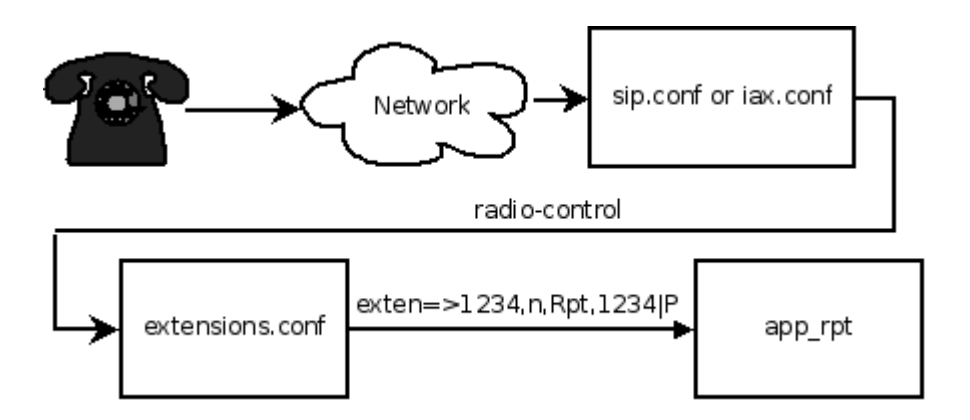

When asterisk receives a connection request from the IP phone, it looks for a stanza in *iax,conf* or *sip.conf* which contains information which matches an ip address or shared secret. If it finds a match, then the context specified in that stanza (radio-control) will be called in extensions.conf. The context in extensions.conf will try to match the extension dialed (1234) and if there is a match, it will then call the app rpt application (Rpt) with the node number and a  $|P|$  flag.

A user stanza in sip.conf or iax.conf should look like this:

```
[my-ip-phone]
type=user                                      
context=radio-control
auth=md5
secret=nunya ; Important! Change this!!!
disallow=all
allow=gsm
allow=ulaw
transfer=no
```
The radio-control context in extensions.conf should look like this:

```
[radio-control] ; Change all instances of 1234 to your node num.
exten=1234,1,Answer 
exten=1234, n, Playback, rpt/node
exten=1234,n,Playback,digits/1 
exten=1234,n,Playback,digits/2 
exten=1234, n, Playback, digits/3
exten=1234,n,Playback,digits/4 
exten=1234,n,Rpt,1234|P
```
Note that the extension logic for the above stanza answers the call, and announces the node number which the caller is about to be connected to. Control is transferred to app rpt using the last statement in the stanza.

## Setting up IAXRPT Access

### Security Issues

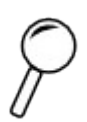

Incoming IAXRPT connections need to be authorized by making sure the incoming IAX user stanza is protected with a secret. This is the case because incoming IAX calls are not checked against a nodes stanza.

IAXRPT is a specialized soft phone program which allows users to connect from their PC's to an Allstar node. Setting up IAXRPT access is similar to seting up dial-in access, but a different command line switch is used in *extensions.conf*, and user autheorization is done in *iax.conf.*

First, a user stanza needs to added to iax.conf to allow incoming IAXRPT calls to be routed to a context in *extensions.conf*. A modified on the following stanza should be placed in iax.conf:

```
[gui]
type=user          
context=radio-qui
auth=md5              
secret=nunya ; *** Important! Change this!!!
host=dynamic      
disallow=all
allow=ulaw  
allow=gsm        
transfer=no
```
Second, a context stanza is added to extensions.conf to transfer control to the Rpt application:

```
[radio-qui]exten = 1234,1,Rpt,1234|X    ; Change 1234 to your node number
```
The X option passed to the Rpt application disables the normal security checks. Because incoming connections are validated in iax.conf, and we don't know where the user will be coming from in advance, the X option is required.

## Setting up Echolink Connectivity

With the addition of the chan echolink Asterisk channel driver direct connections to and from echolink to Acid are now supported. No other programs (e.g. rtpDir, or the link box are required. With chan\_echolink, Echolink nodes become part of the Allstar link number space.

From an app\_rpt/Allstar node, Echolink connections look just like Allstar/App\_rpt connections except the Echolink node numbers have been prefixed with a 3 and padded out to 7 digits with leading **zeroes.** For instance, if you want to connect to Echolink node 1234 on your app rpt system you would dial \*3 followed by 3001234. If you have a 6 digit Echolink node number 123456, you would dial \*3 followed by 3123456. As you can see we have reserved Allstar node numbers with a leading 3 for the Echolink number space.

For users originating from an Echolink node using Echolink supplied software, nothing changes for them, they just dial the 4 or 6 digit Echolink node number assigned to your app\_rpt system and they get connected!

To activate the Echolink channel driver, all that's required is a properly formatted configuration file. A base configuration file has been included with ACID and is located in /usr/src/configs/examples/echolink. Copy this file to /etc/asterisk, and edit it to match your callsign, password and node number assignment from Echolink.org. The sample echolink.conf file is as follows:

```
[el0]
confmode=no
call=W6ABC-R ; Change this!
pwd=XXXXX ; Change this!
name=Asterisk-EL-channel-driver ; Change this to your real name!
qth=Asterisk-EL-channel-driver ; Change this to your actual QTH!
email=foo@bar.com ; Change this!
maxstns=20
rtcptimeout=10
node=123456 ; Change this!
recfile=/tmp/recorded.gsm
astnode=2345 ; Change this to your active Allstar node number!
context=radio-secure
server1=server1.echolink.org
server2=server2.echolink.org
server3=server3.echolink.org
```
Once you have made the changes, restart Asterisk, and within a few minutes time, the node should show up on the http://echolink.org website.

### Denying incoming connections from selected Echolink nodes

Echolink connections may be denied on a per-callsign basis. This is done by using the deny and permit key values in the above [el0] stanza. The default is to allow all connections if the permit and deny keywords are not present. If a permit is specified, then only the callsigns specified in

the permit statement will be allowed to connect. If deny is specified, then the callsign(s) specified will be denied access and the connection will be terminated. Commas are used to delimit multiple callsigns for permit and deny keys. Wildcards are supported so that whole classes of connections can be rejected. Examples:

- 1. To deny w6xxx you would add the statement:  $d$ eny=w6xxx
- 2. To prohibit computer-based connections you would write:  $permite^{**}$
- 3. To allow access to only a select group of callsigns:  $\text{permit} = \text{w6abc}$ ,  $\text{w6def}$ , ...

# Setting up IRLP Connectivity

In order to install IRLP connectivity on your ACID installation, it helps to be familiar with how IRLP nodes are installed in general. A lot of what happens with IRLP in an ACID installation is similar to how IRLP preforms node installations and re-installations using their hardware.

ACID comes with a setup script to install the IRLP binaries and scripts. The setup script can either perform a new installation, or an installation from a backup. The script is located in the /root directory. To run the script type:

./irlpsetup.sh

Follow the instructions and select NEW or REINSTALL You will be asked for some information about your node or where to read in the backup file.

If you are installing a new node. Run the script first and complete the installation before contacting IRLP for a new node number. Make a note of the stnXXXX number in the script and reference it when contacting IRLP. Additionally, after installation of a new node is complete, you must provide additional data by accessing a special "status database" web page from the public IP address of the system. See the IRLP owner's FAQ for details.

If you are re-installing an IRLP node, make a backup using the backup script in the scripts directory before running the IRLP install script on the ACID installation. Place the backup file in the /tmp directory and refer to it when the script asks for its location.

### Use

From an app\_rpt/Allstar node, IRLP connections look just like Allstar/App\_rpt connections except the IRLP node numbers have been prefixed with a 4. For instance, if you want to connect to IRLP node 1234 on your app\_rpt system you would dial \*3 followed by 41234. As you can see we have reserved Allstar node numbers with a leading 4 for the IRLP number space.

For users originating from an IRLP node using IRLP supplied software, nothing changes for them, they just dial the 4 IRLP node number assigned to your app rpt system and they get connected!

# Appendix A: References

1. Linux Resources: aa. Command line: http://www.physics.ubc.ca/mbelab/computer/linux-intro/html/ bb. Reference Guide for Newbies: http://blog.lxpages.com/ultimate\_linux.html

2. Asterisk Resources: aa, http://voip-info.org bb. [http://asterisk.org](http://asterisk.org/) cc. O'Reilly publishing: Asterisk the Future of Telephony Second Edition ISBN 978-0596510480 Free online version available at: http://cachefly.oreilly.com/books/9780596510480.pdf

3. ITSP list: http://voip-info.org/wiki/view/Cheapest+ATAs+and+Service